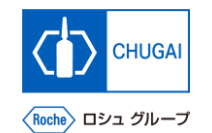

## myBuy **MYB\_UM\_S004\_03 RFx ガイダンス**

### 中外製薬株式会社 購買部

ver1.1

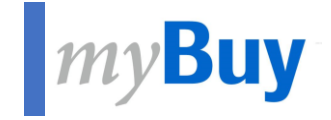

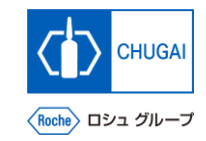

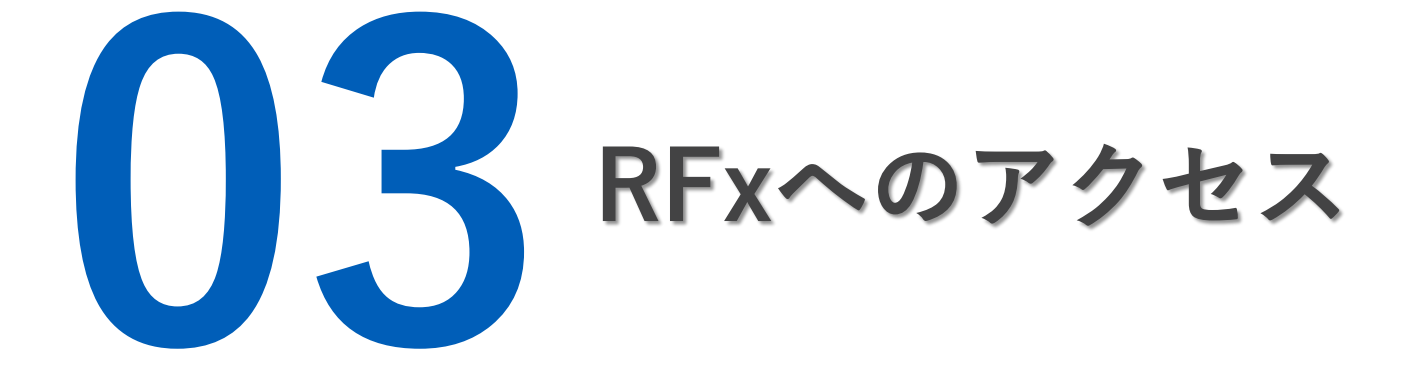

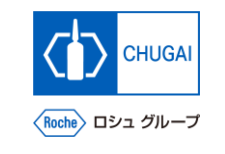

# <mark>MyBuy RFxへのアクセス方法</mark>

- ◼ **サプライヤとしてRFxイベントにアクセスする方法として3つの方法があります:**
	- **1. マイタスクからアクセス**
	- **2. ソーシングタブからアクセス**
	- **3. 受信したメールのリンクからアクセス**

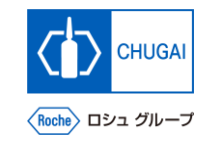

# **1.78 Ny 1. マイタスクからのアクセス**

- ◼ **弊社ソーシング担当からRFxイベントに 招待されるとワークスペースのマイタス クに追加されます**
- **RFxに対する回答を行うとマイタスクか ら表示が消えます**

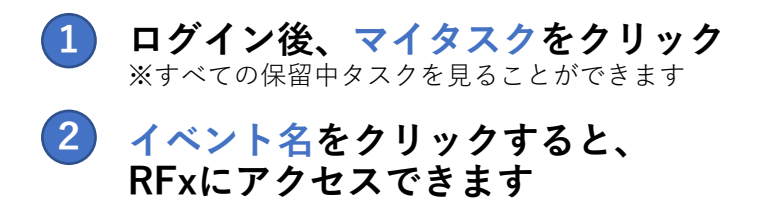

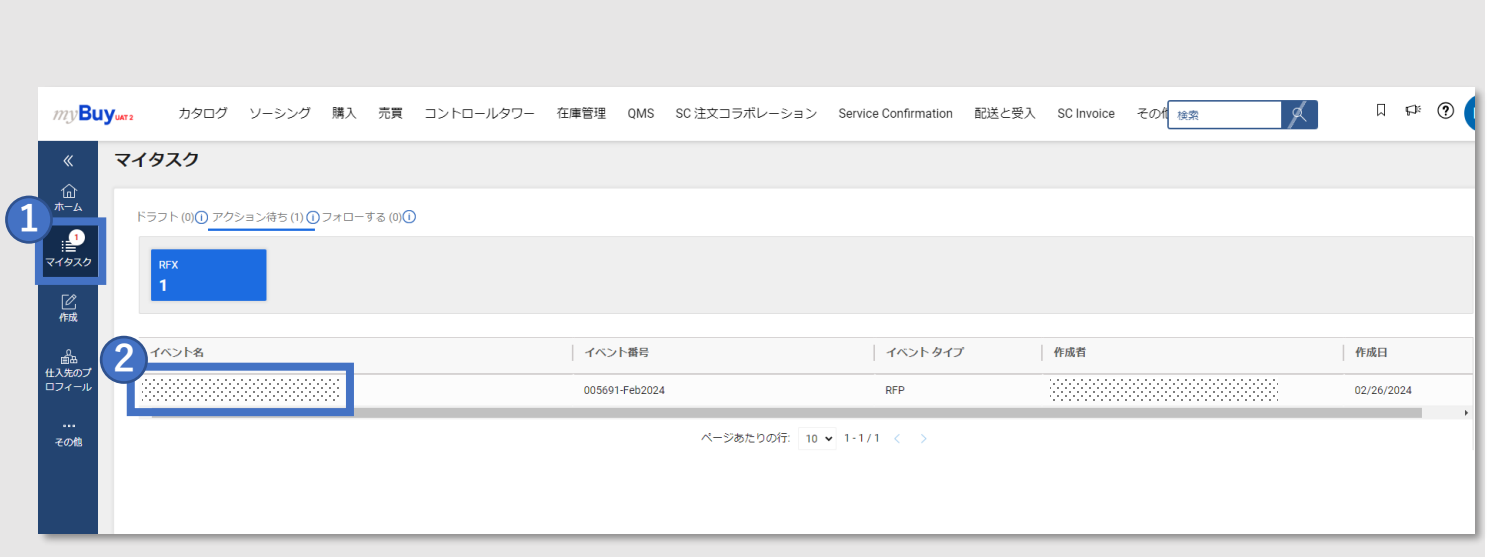

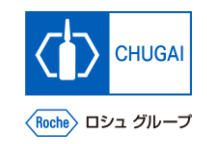

# **2. ソーシングタブからのアクセス**

◼ **ソーシングタブからRFxにアクセスする 方法を説明します**

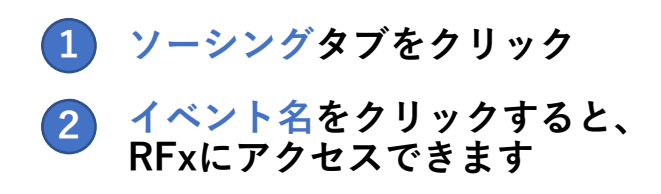

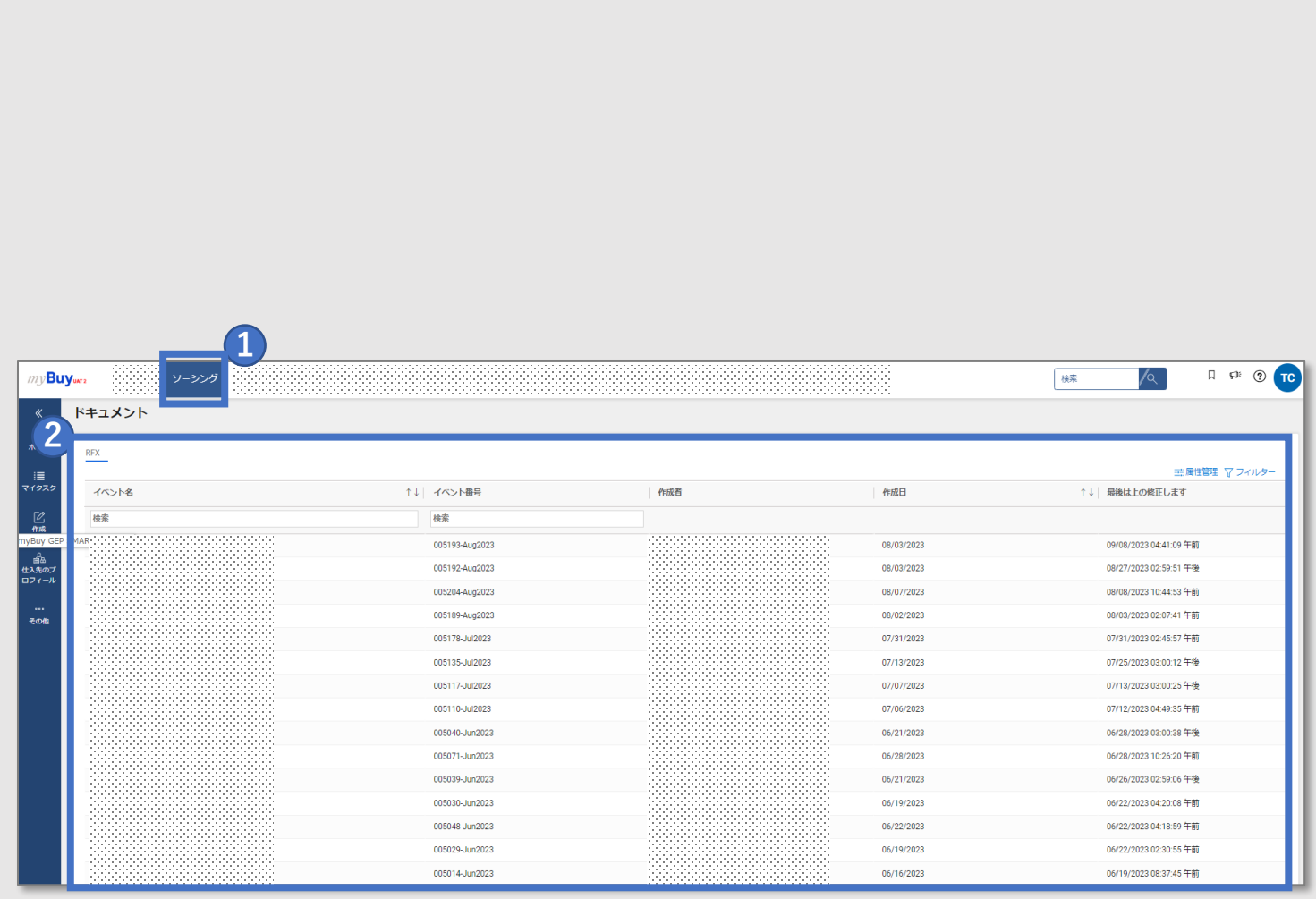

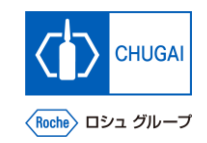

# ■myBuy 3. 受信したメールのリンクからアクセス

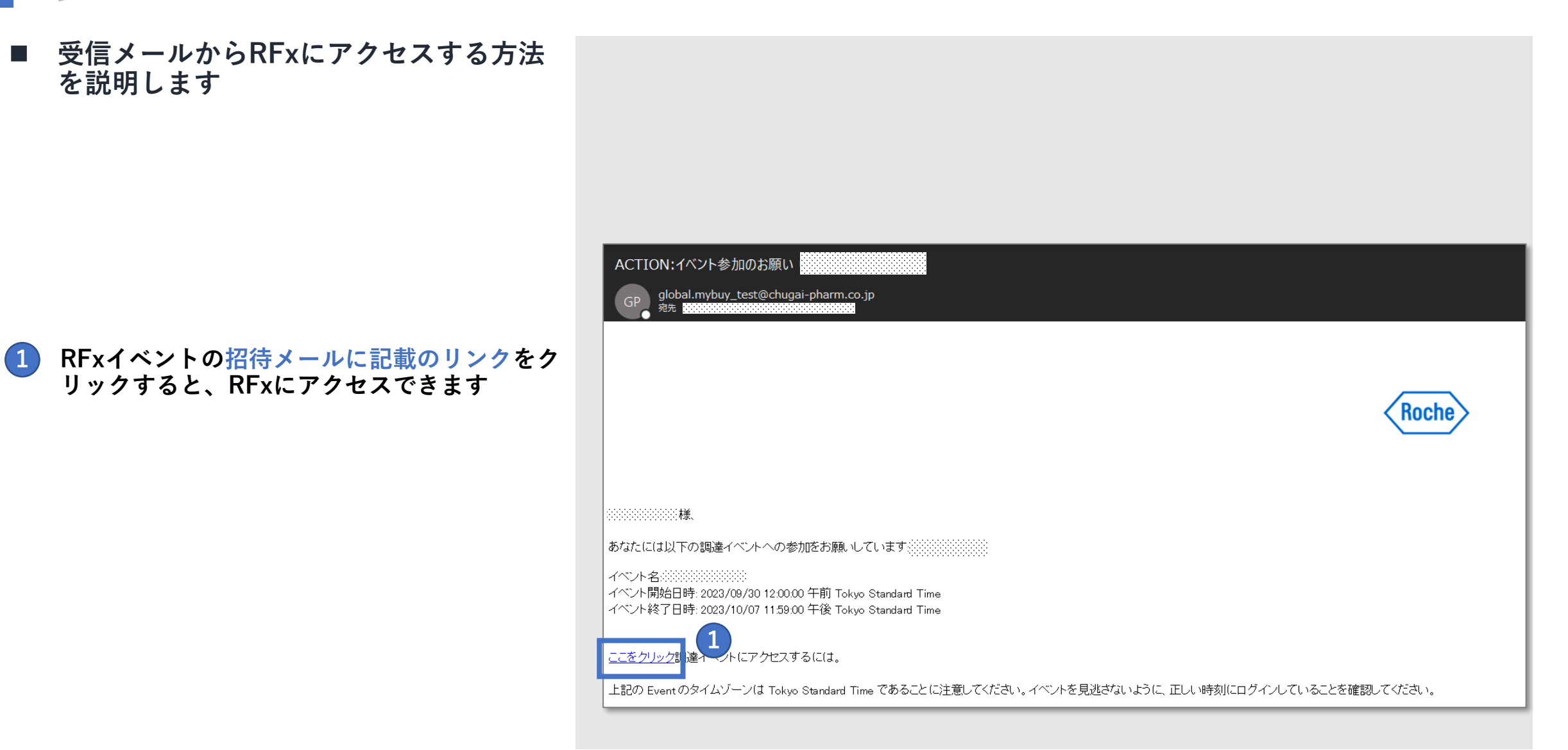

# 創造で、想像を超える。

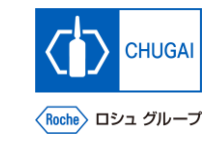

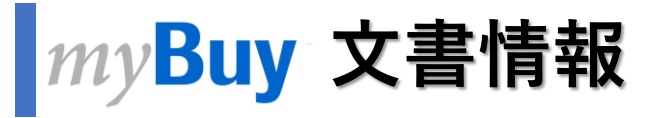

### 基本情報

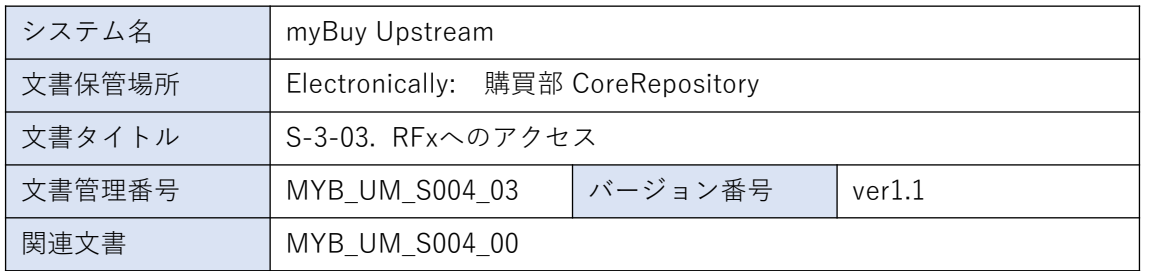

#### 作成者署名

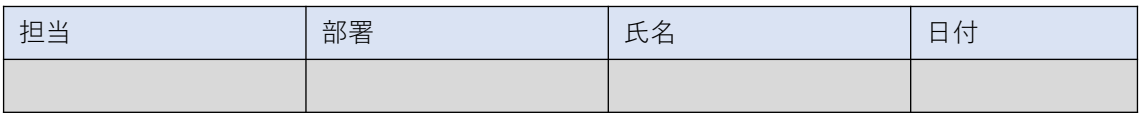

### レビュー者署名

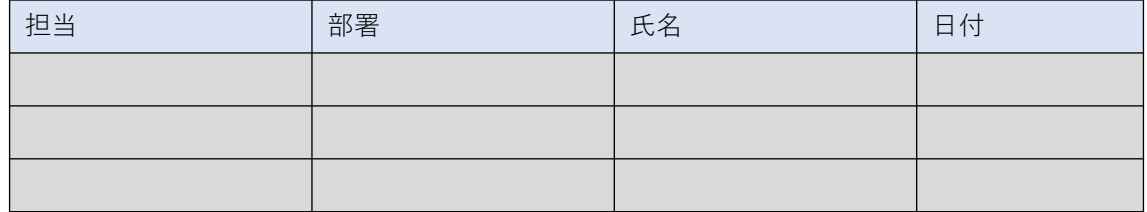

### 承認者署名

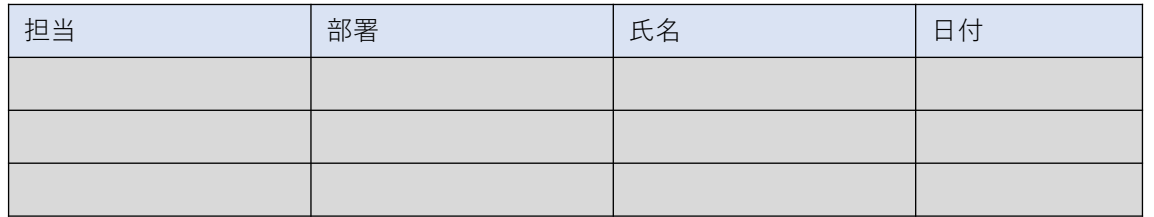

### 改訂履歴

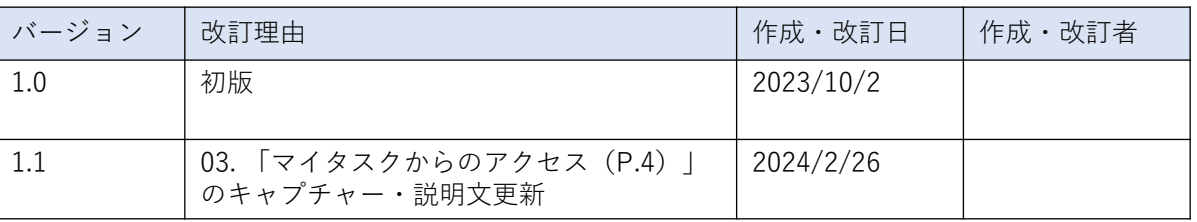